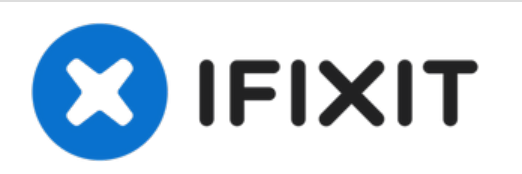

# **Sustitución del Disco duro del Toshiba Satellite 1805-S177**

Esta guía te indica cómo reemplazar el disco...

Escrito por: Hannah

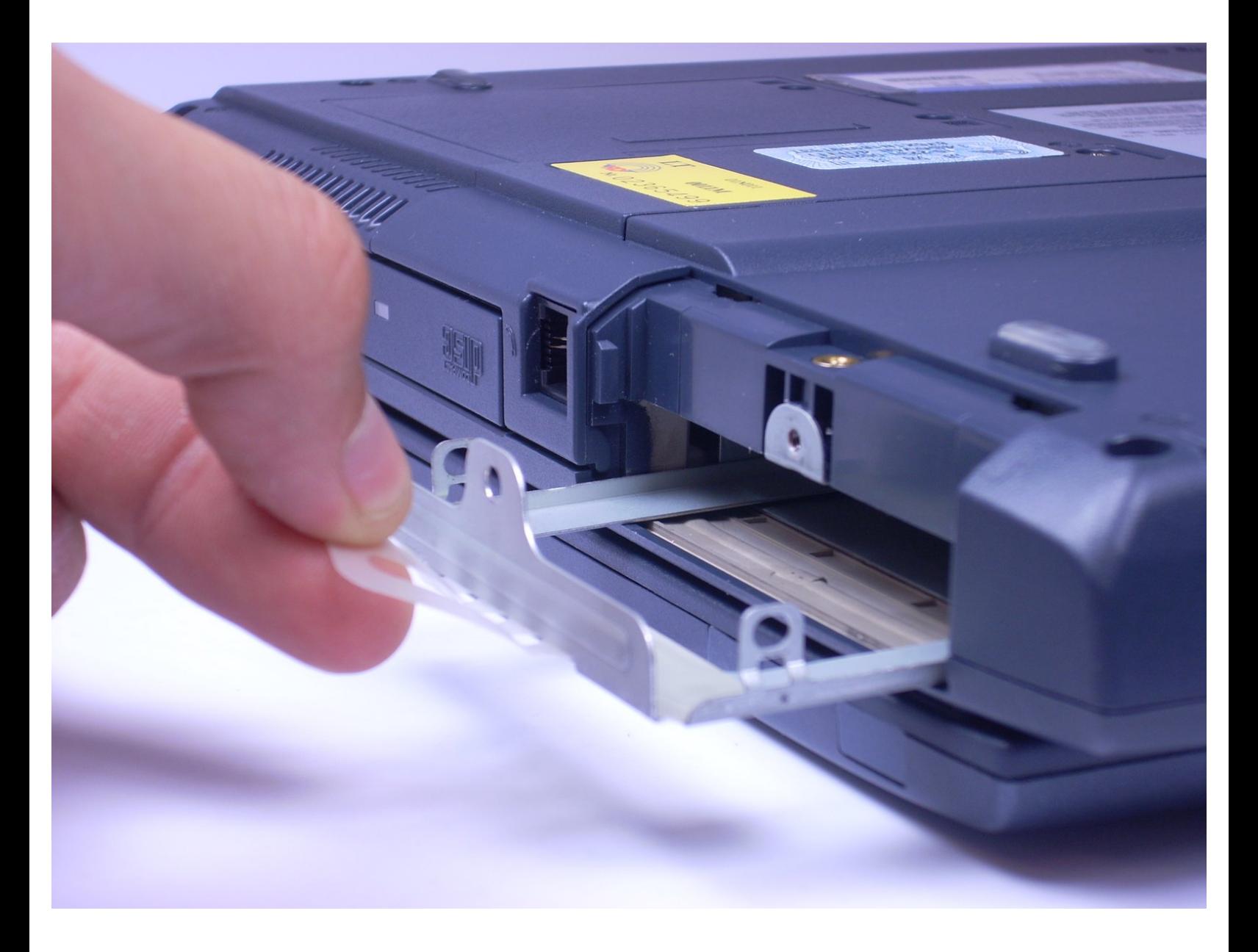

## **INTRODUCCIÓN**

Esta guía te indica cómo reemplazar el disco duro actual en la computadora portátil con uno de mejor almacenamiento o funcionalidad.

#### ₽ **HERRAMIENTAS:**

64 Bit [Driver](https://store.ifixit.fr/products/mako-driver-kit-64-precision-bits) Kit (1)

#### **Paso 1 — Disco Duro**

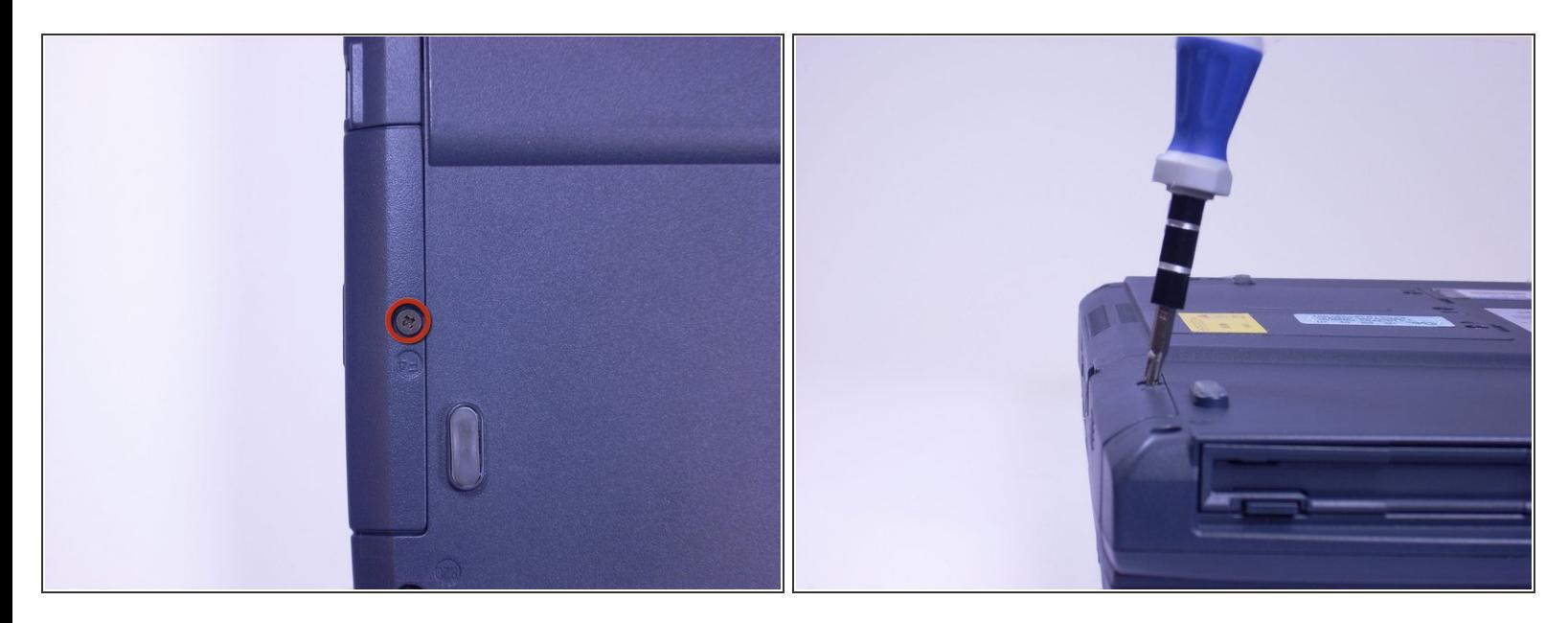

- Mira la parte inferior de la computadora portátil. Con un destornillador Phillips, desatornilla y retira el tornillo con la etiqueta F4, ubicado en la cubierta del disco duro.  $\bullet$
- $(i)$  El disco duro se encuentra al lado de la unidad de CD.

#### **Paso 2**

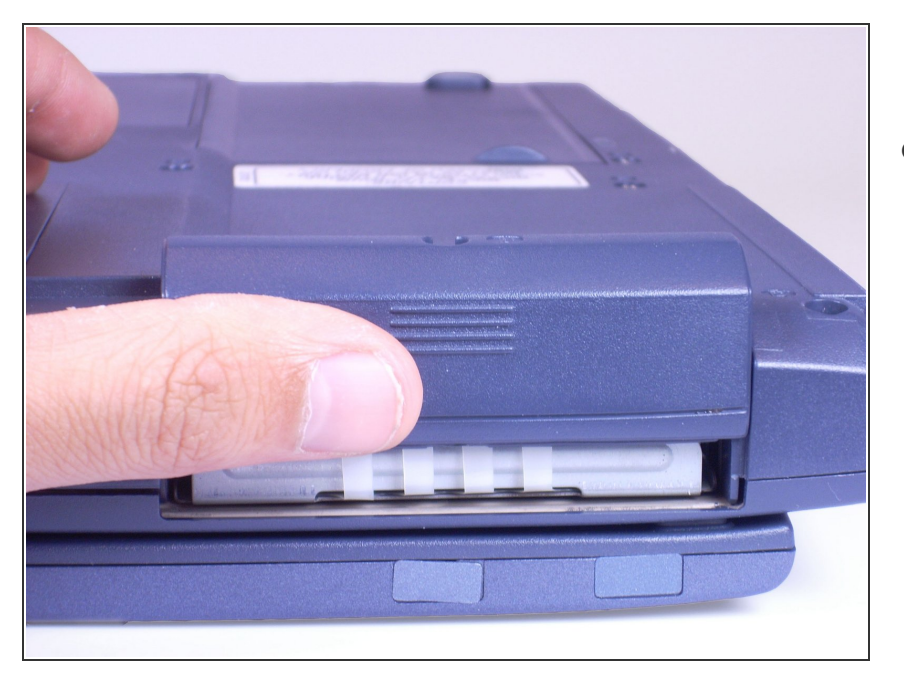

Colocando el dedo en la empuñadura levantada, empuja hacia arriba la cubierta del disco duro. Esto quitará la tapa del disco duro de la computadora portátil.  $\bullet$ 

### **Paso 3**

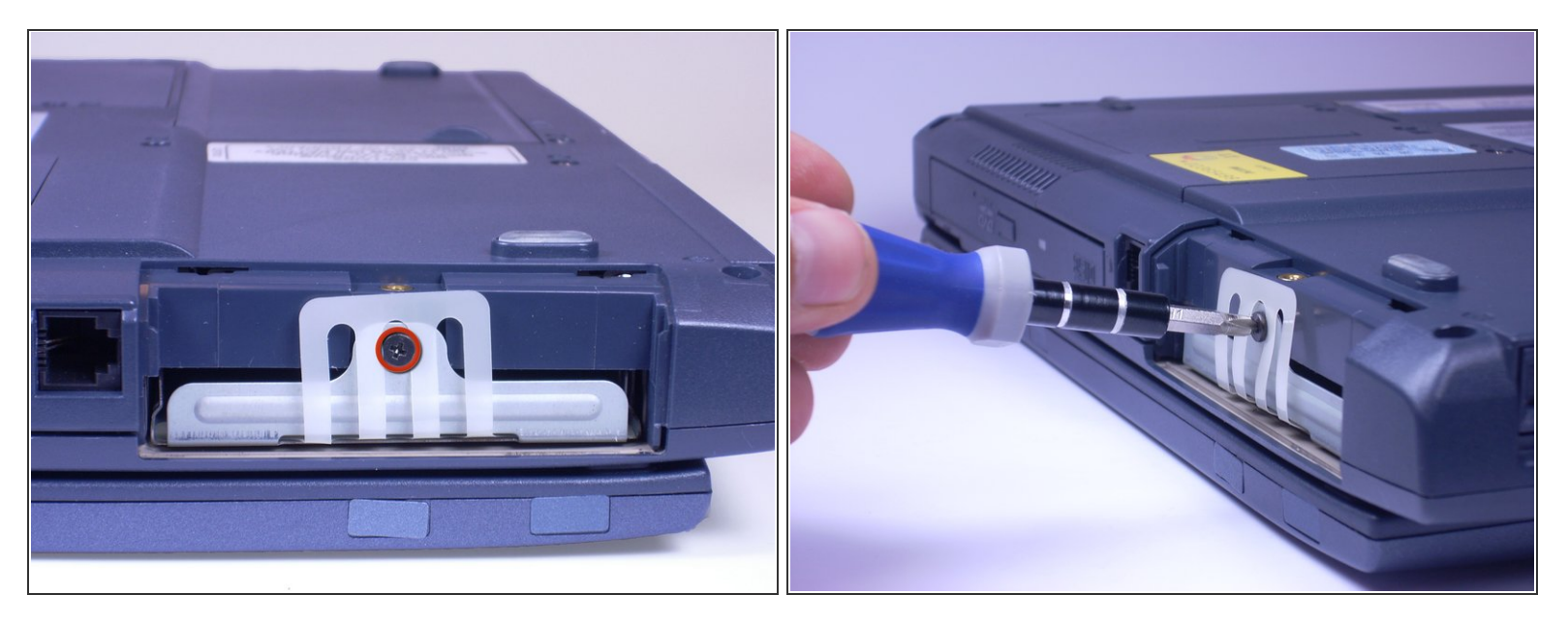

Con un destornillador Phillips, desatornilla y retira el tornillo rodeado por el plástico blanco.

#### **Paso 4**

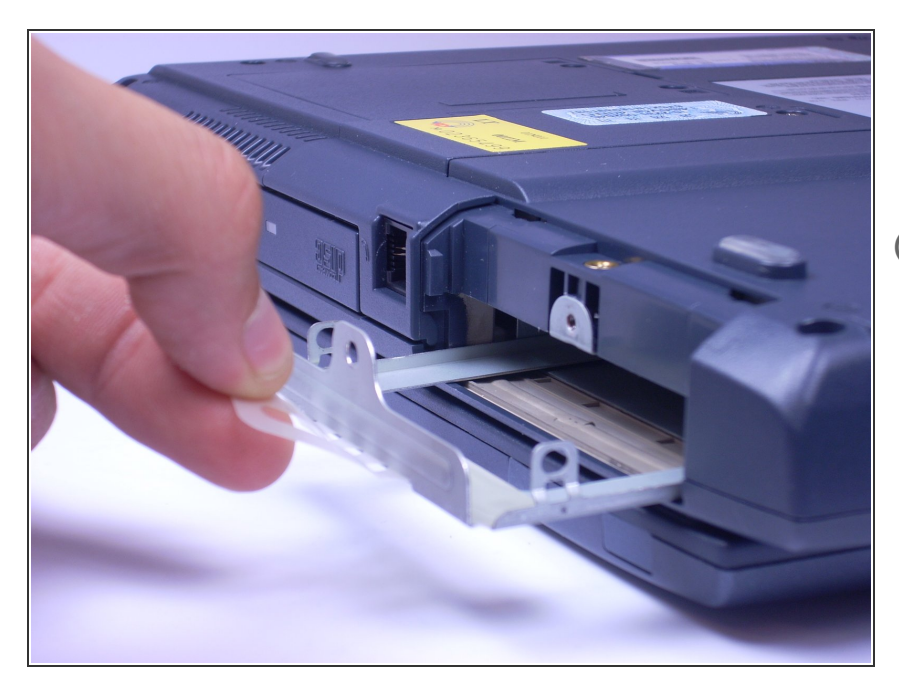

- Tira del plástico blanco hacia ti. Esto debería quitar la bandeja del disco duro de la computadora portátil.  $\bullet$
- Este portátil no tiene disco duro, por lo que la bandeja está vacía. En tu computadora, el disco duro debe estar en la bandeja.

Para volver a armar tu dispositivo, sigue estas instrucciones en orden inverso.